## : Win7 Microsoft

## PDF and the set of the set of the set of the set of the set of the set of the set of the set of the set of the

https://www.100test.com/kao\_ti2020/590/2021\_2022\_\_E5\_BE\_AE\_ E8\_BD\_AF\_E8\_AE\_A4\_E8\_c100\_590099.htm

Windows 7 and 2

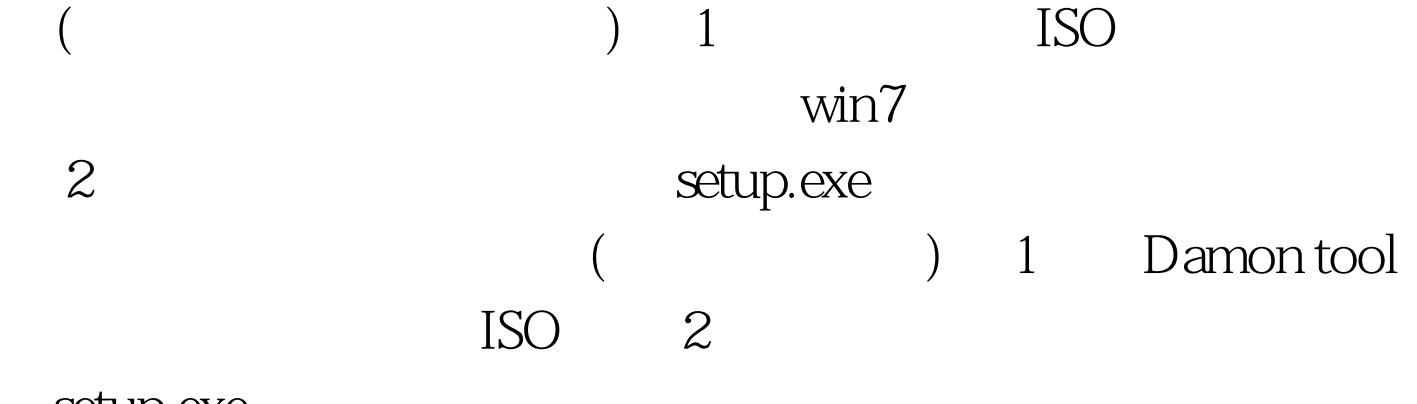

 $\epsilon$ 

setup.exe

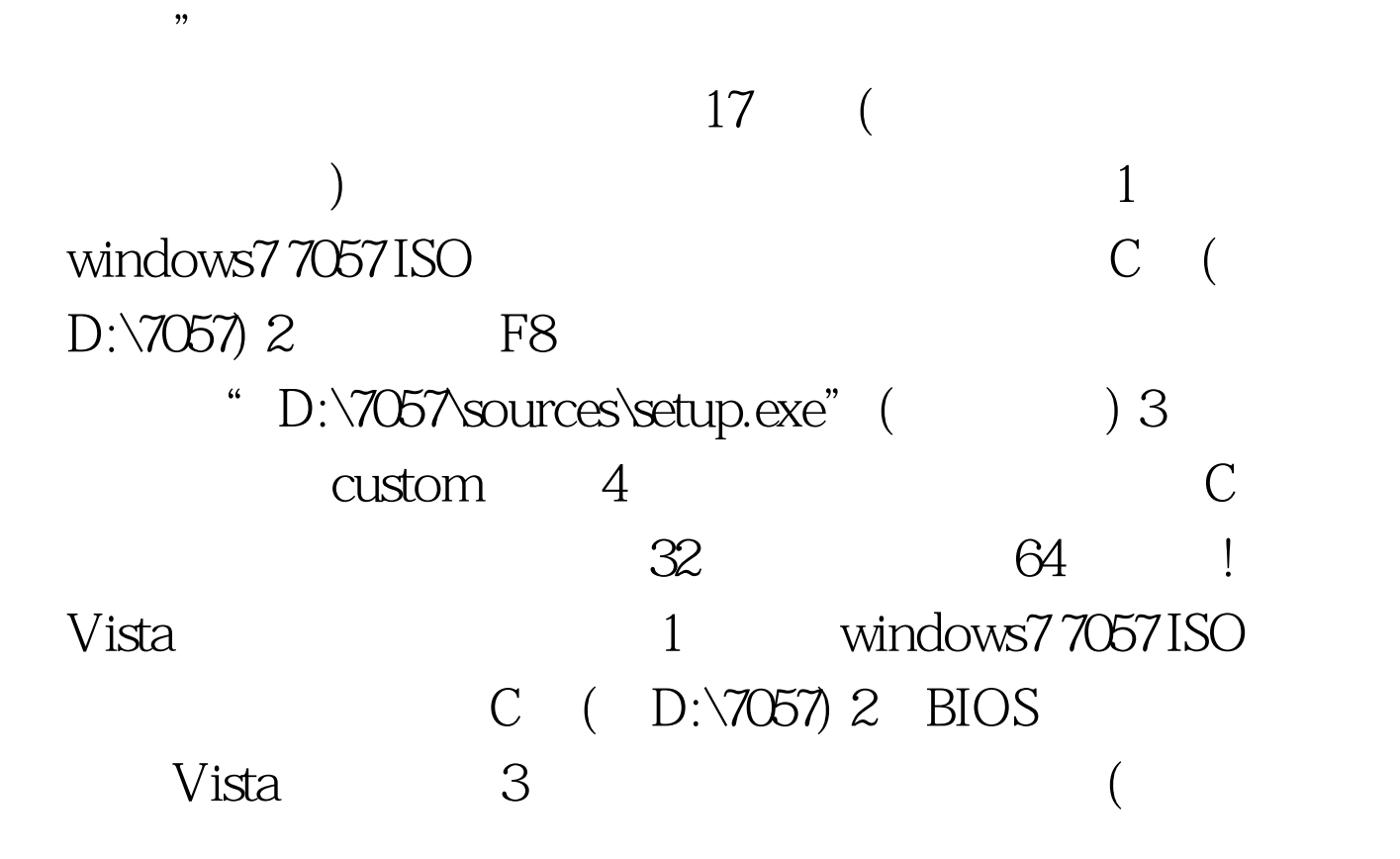

, and the contract of  $4$ D:\7057\sources\setup.exe  $\sqrt{6}$ , and  $\sqrt{6}$ , by  $\sqrt{6}$ , contracts  $\sqrt{6}$ 注:如果C盘下原本没有系统也可以安装。 五、XP系统下全 windows 7 1 windows 7 7057ISO  $C$  (  $D:\sqrt{7057}$  2  $D:\sqrt{7057}$  bootmgr boot ( boot.sdi bcd ) c  $C$  sources (XP ) 3 D:\7057\sources boot.win C 的sources文件夹 4、用管理员身份运行cmd,然后输 c:\boot\bootsect.exe/nt60 c: successful 5 cmd  $6\,$   $^{\circ}$ 开始安装界面",(要注意了,不点击"现在安装")点左下 a "with the computer" (repair mycomputer) and "with the contract of the contract of the contract of the contract of the contract of the contract of the contract of the contract of the contract of the contract of the contra "(commandprompt) DOS 口 7、输入"D:\7057\sources\setup.exe"(不带引号),开始安 8、选择CaseSexecter(Australian)CaseSexecter(Australian)CaseSexecter(Australian)CaseSexecter(Australian) windows7(  $\text{XP}$  ) 1 windows 7 7057ISO  $D:\sqrt{7057}$  2  $D:\sqrt{7057}$  Boot EFI sources bootmgr C 3 D:\7057\boot Rootsect.exe C vista UAC and the set of  $4$  cmd c:\bootsect.exe/nt60 c: 5

repair my computer) 6

DOS D:\7057\sources\setup.exe 入安装界面 7、选择安装语言、格式化C盘安装 更多优质资料

 $100Test$ www.100test.com